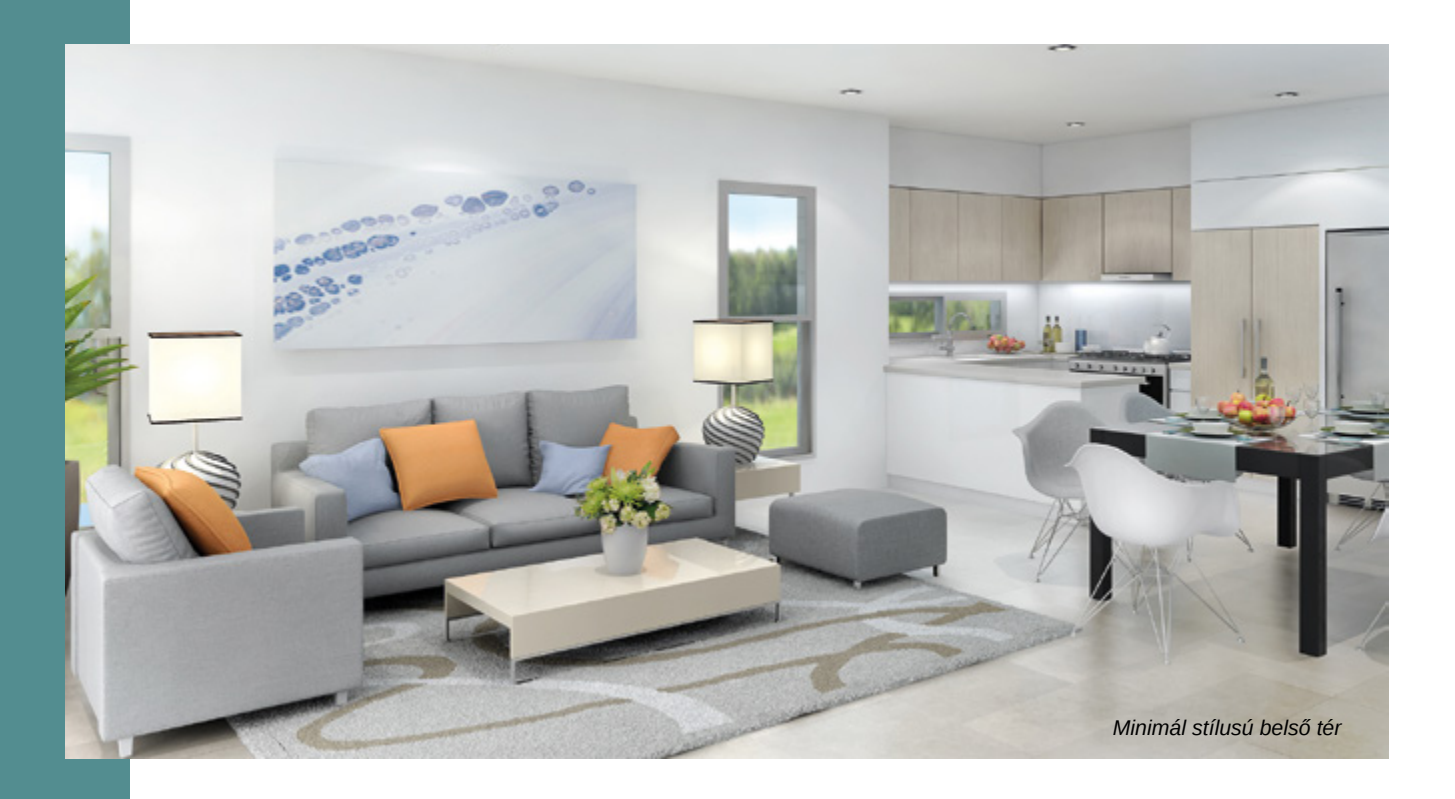

#### **Bútor- és látványtervező programok**

# BÚTORKÉSZÍTÉS **FŰRÉSZPOR NÉLKÜL**

# **Tóth Norbert**

**Remekbe szabott bútor, szépen berendezett lakótér, ideális fényhatások, festői táj az ablakon túl: akárhogyan is nézzük, forgatjuk, a képről szinte nem lehet megmondani, hogy nem fényképezőgéppel készítették. Hát akkor mivel? Látványtervező programmal!**

Van olyan, amikor az illúziókeltés nagyon is hasznos, sőt, hálás dolog tud lenni. A bútorokat, helyiségeket, egész otthonokat megtervező és lakberendezési tárgyakkal, hatásokkal "feldíszítő" számítógépes programok ebbe a csoportba tartozhatnak. Azt a hatást tudjuk ugyanis elérni, hogy megrendelőink, ügyfeleink a bútorainkkal, nyílászáróinkkal, lépcsőnkkel, vagy bármilyen más építészeti megoldással berendezett lakást, házat úgy láthatják, hogy ehhez egyetlen asztalosipari gépet sem kapcsoltunk be – csupán a számítógépet. Ilyen élmények megteremtésére is képesek a bútor- és látványtervező programok. Összeszedtem pár szempontot, amelyek segíthetik a helyes mérlegelést azok számára, akik beruháznának ilyen programra, vagy elgondolkodtak korábbi látványtervező szoftverük lecserélésén.

#### **TERVEZÉS ÉS VIRTUÁLIS RAKTÁRKÉSZLET**

A bútortervezés legalább olyan fontos elem egy jó faipari szakember számára, mint annak legyártása. Vegyünk például egy konyhabútort! Mennyire lesz kényelmes az ajtó- és fióknyitás a háziasszony számára, mennyire állnak kézre a főzést szolgáló konyhai vasalatok és készülékek? Jobb, ha mindezeket a tervezés fázisában tisztázzuk és nem a beszerelés után derülnek ki. Aki kézi rajzzal tervezett bútorokat, az tudja, hogy például egy

mosogató vagy főzőlap áthelyezése teljesen új megrajzolást kíván, és ez sok munkával jár. A tervezőprogramban a bútorelemeket csak egyszer kell megrajzolni és elmenteni, használatkor ezeket egyszerűen csak beemeljük az alaprajzba, helyüket tetszés szerint változtatva. Ha rendelkezésre áll, az a funkció is hasznos tud lenni, amivel a bútorok ajtói, fiókjai "kinyithatók", megmutatva nemcsak a bennük lévő vasalatot, hanem annak használhatóságát és térigényét is.

A szoftverek készítői gyakran adott feladatok rutinszerű megtervezésére is felkészítik a programokat. A konyhabútoros példánál maradva: az ilyen programok már eleve hatalmas konyhabútorelem- és beépíthető háztartásikészülék-választékkal rendelkeznek, így, ha szükséges, elég csupán ezek befoglaló méretein változtatni, és már be is emelhetők a tervrajzba. Emellett fontos, hogy a bútorelemekről külön műhelyrajzot is készítsen egy program, ahol nemcsak a polcok pontos helyét tervezhetjük meg, hanem az alkalmazni kívánt kötéseket, vagy a párkány profiljának méretezését is. Így az ilyen programok saját márkás bútorok létrehozására is alkalmasak. Természetesen nem csak a konyha vagy a nappali falai között lehet gondolkodni. Az építészprogramok például már nemcsak bútorok megtervezésére alkalmasak, hanem nyílászárók, összetett lépcsőszerkezetek, galériák, tetőtéri kialakítások tervezésének lehetőségeit is felkínálják.

#### **SZÍNEK, STÍLUSOK EGYSZERŰEN**

Egy bútor színvilága, fogantyúinak alakja, elhelyezése, egyéb díszítőelemek alkalmazása legalább olyan fontos az összkép szempontjából, mint az, hogy jól funkcionáljon. Az adott bútorfront mintázata és erezete, a korpusz színe, még a hátfallemez vastagsága is önállóan, minden

elemre külön alkalmazva állítható be. Egy ügyes program esetében továbbá a bútorlapokat gyártó cégek éppen aktuális szín- és dekorációválasztéka is betölthető a háttérből. Ezek után tényleg csak pár kattintás és az új szín vagy mintázat jelenik meg a már kész bútorok egy-egy csoportján vagy egészén.

### **MEGJELENÍTÉS – FOTÓMINŐSÉGBEN**

Vitathatatlan az a képesség, hogy úgy mutassunk meg például egy bebútorozott konyhát, mintha az már tényleg a helyén állna. A legtöbb megrendelő számára még az is nehézséget okoz, hogy perspektivikusan lerajzoljon egy üres helyiséget, nemhogy azt még méretarányosan be is rendezze bútorokkal. Márpedig erre szükség van, hiszen mindenki látni szeretné, hogyan is fog kinézni az újonnan berendezett lakásbelső. Sok ember ráadásul mindezt elképzelni sem tudja. A tervezőprogram egyszerre dolgozik 2D-ben és 3D-ben. Vagyis, ahogy készül a felülnézeti rajz, azt azonnal perspektivikusan is láthatjuk. A kész bútorelemeket ezután nyílászárókkal, tapétázott vagy festett falakkal határolt térbe helyezhetjük, lakberendezési tárgyakkal díszíthetjük, a reggeli napfelkeltének a fénysugarai felé tájolhatjuk, vagy éppen esti hangulatvilágításba helyezhetjük. A legtöbb program ún. renderelő alkalmazással is el van látva. Ez végzi a képernyőn látható terv akár fotóminőségben történő megjelenítését, nyomtatásra előkészítését.

## **GYÁRTÁS-ELŐKÉSZÍTÉS, VEZÉRELHETŐ GYÁRTÁS**

A kész tervet bizonyos programok képesek szabásjegyzékkel ellátni, vagyis az adott épület-, vagy bútorasztalos-termék tervének beméretezett alkatrészeit kiosztani. Példánkat említve, a bútorlapokból készített konyhabútor esetében – a szálirányt is figyelembe vevő – optimalizált vágástérkép készíthető –, láthatóvá téve a szükséges anyagmennyiséget és a szabászati maradékot. Képesek lehetnek a programok ezen kívül a felhasznált alapanyagokat, vasalatokat, csavarokat is kilistázni, a külön beárazott tételekkel pedig gyártási költségvetést készíteni.

A gyártásvezérlés olyan szoftverek és gyártógépek használatát jelenti, ahol a megtervezett bútor, faipari termék alkatrészeinek egyedi ismérvei (méret, alkalmazott marásminta, furatolás, pánthely vagy csaphely kialakítása stb.) a szoftver exportált

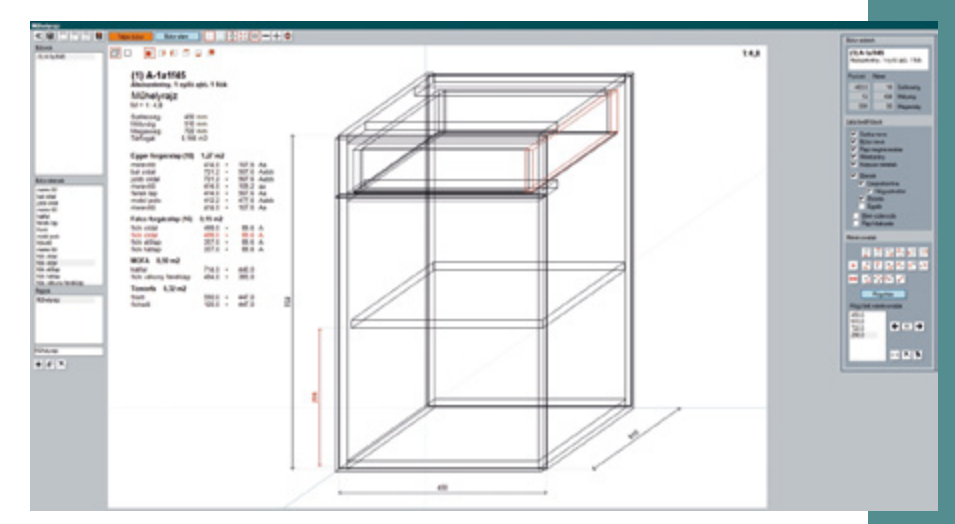

*Műhelyrajz alapanyag jegyzekkel a – a Piper Kft. jóvoltából*

adataiban mentésre kerülnek, majd ezeket az adatokat a gyártás során a gép (táblafelosztó, CNC-vezérelt megmunkáló központ) képes figyelembe venni és az adott műveletet elvégezni. Így a tervezői számítógéptől közvetlenül az asztalosipari géphez kerül az információ – ami, ha az emberi tévedést nem is, a kivitelezéskori figyelmetlenséget mindenképpen kizárja.

#### **UX: AZ ÉLMÉNYHATÁS**

A digitalizáció egyre nagyobb térnyerése tette fontossá azt a törekvést, hogy egyre jobb legyen az a hatás, amit – igaz, hogy virtuálisan, de mégiscsak – a szemünk elé tár a számítógép. Ennek a törekvésnek adták a felhasználói élmény nevet (angolul user experience, rövidítve UX). Ezt a hatást tapasztalhatja az a figyelmes szemlélő, aki a weboldalakat böngészve, szívesebben és több időt eltöltve tartózkodik egy UX elveit figyelembe vevő oldalon. Nos, ez a hatás akár sokszorosan is duplázódhat, ha a tervezőprogram egy nem létező, ám mégis valóságos élményt képes nyújtani, méghozzá testközelből. Ez az irányzat a virtuális valóság (angolul virtual reality, rövidítve VR), illetve a kiterjesztett valóság (angolul augmented reality,

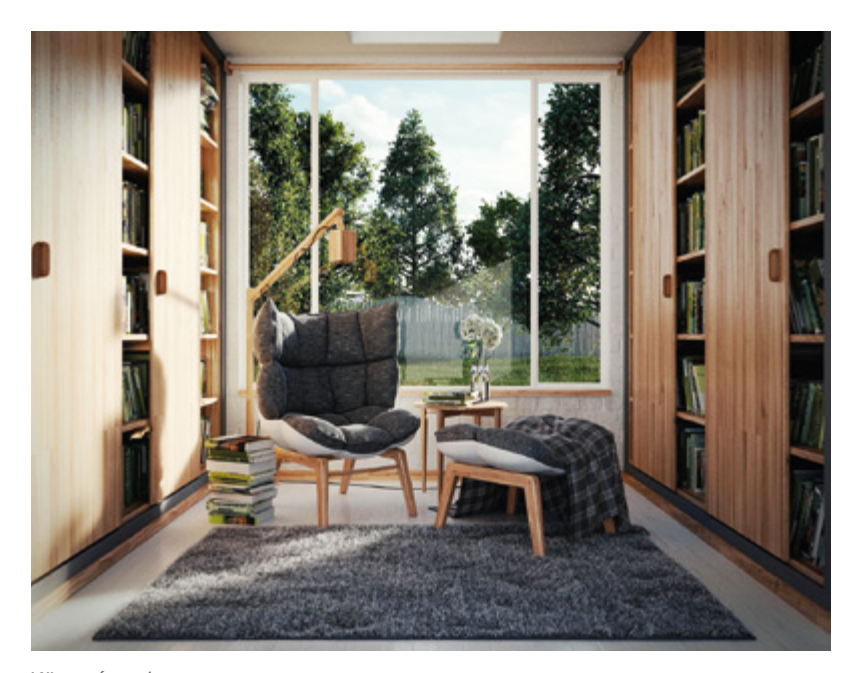

*Könyvtárszoba*

rövidítve AR) nevekkel válik egyre ismertebbé. Miről van szó? Egy erre a célra kifejlesztett szemüveg segítségével a készre tervezett konyhabútor elemei közé "belépve" érzékelhetjük a munkapult vagy a felső elem számunkra megfelelő magasságát, kinyithatjuk az ajtókat, fiókokat – mindezt virtuálisan. Más szavakkal: körsétát tehetünk a virtuális térben. Az AR-alkalmazásokhoz még szemüveg sem kell: okos eszközünk kameráján keresztül az egyébként üres falakból álló helyiségbe saját tervezésű bútoraink,

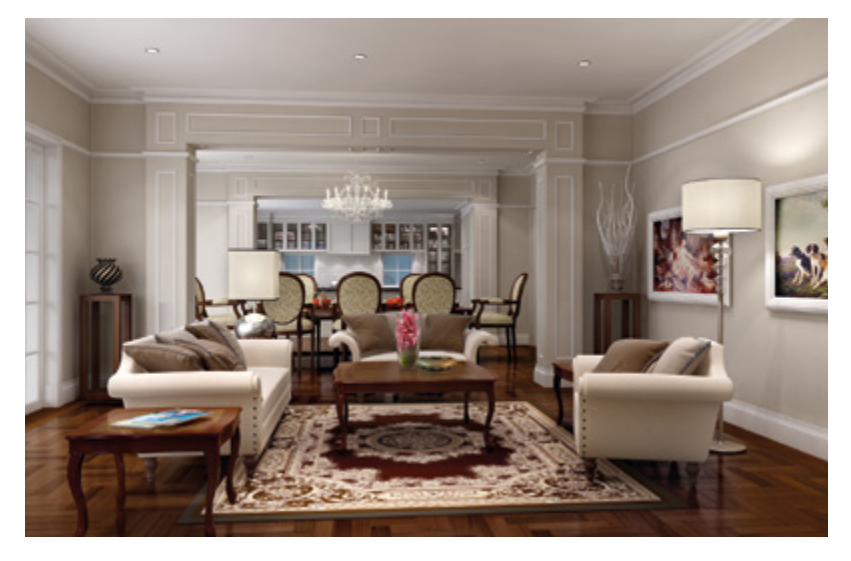

*Klasszikus nappali konyhával*

lakberendezési tárgyaink élethű és mérethelyes képét vetíthetjük bele.

#### **PLATFORMIGÉNY**

Ez a számítógépen futó operációs rendszert (pl. Windows, Mac) és a rá telepített eszközök tudását, "erőnlétét" jelenti. Az ingyenes, ún. demó verziók időkorlátos használata alatt a program képességei mellett ezt is tudjuk tesztelni. Programvásárlás előtt érdemes szakkereskedő, informatikus véleményét kikérni.

Összegezve elmondható, hogy a tervezőprogramokkal egyrészt sokkal nyereségesebbé válhat vállalkozásunk, hiszen érdeklődőink elképzeléseit valóságosabban tudjuk előre megjeleníteni, "formába önteni", így ezáltal több megrendelés realizálódhat. Ugyanakkor mindez sokkal nagyobb felelősséget is kíván tőlünk, gyártóktól, hiszen nincs mellébeszélés: a hibátlanra megtervezett bútornak ezek után a valóságos valóságban is ugyanolyannak kell lennie! ■

> **Képek forrása** https://pimg-guru.com http://klosteria.com http://freelancers3d.com